### $A \rightarrow A$ Инструкция по настройке сервиса IPTV на терминале пользователя

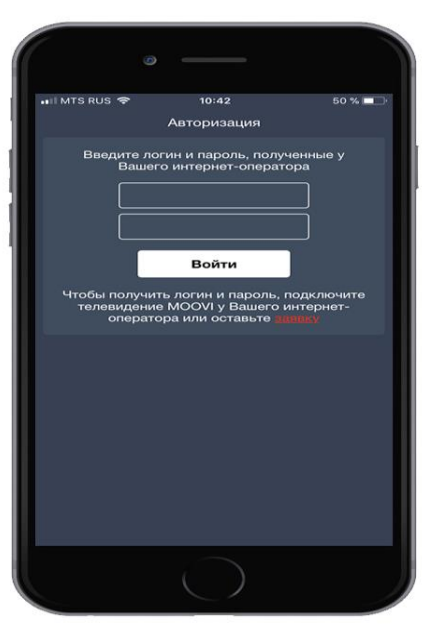

# УПРАВЛЕНИЕ ДОСТУПОМ

После установки приложения <mark>MOOVI из</mark><br>AppleStore ввести логин и пароль<br>абонента, нажать

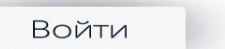

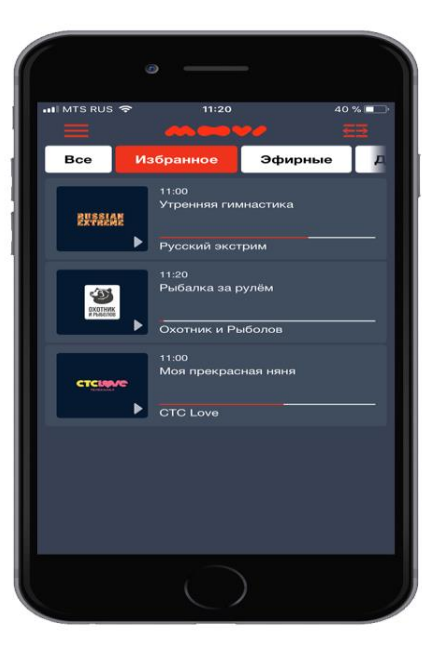

 $\odot$ 

 $144$ 

 $\blacktriangleright$ 

 $\circ$ 

 $11:14$ 

 $43%$ 

L

 $MD \tO$  C

12 октябр  $\bigcirc$ 

**• Смотреть** 

c Tpode

rs RUS ক

**10 октября** 

 $11:00$ 

## УПРАВЛЕНИЕ ПРОСМОТРОМ

Канал можно выбрать из Избранного<br>или другой желаемой категории.<br>Переход в режим просмотра каналов<br>осуществляется по клику на выбранный<br>канал.

Для выбранного канала доступна

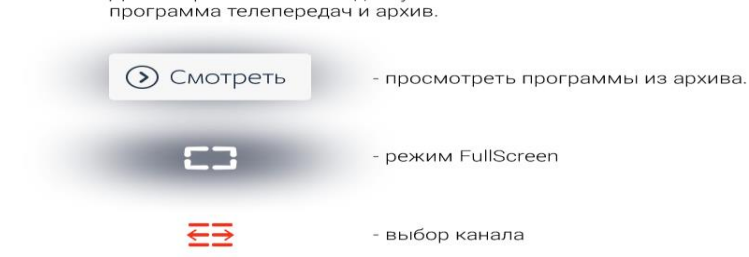

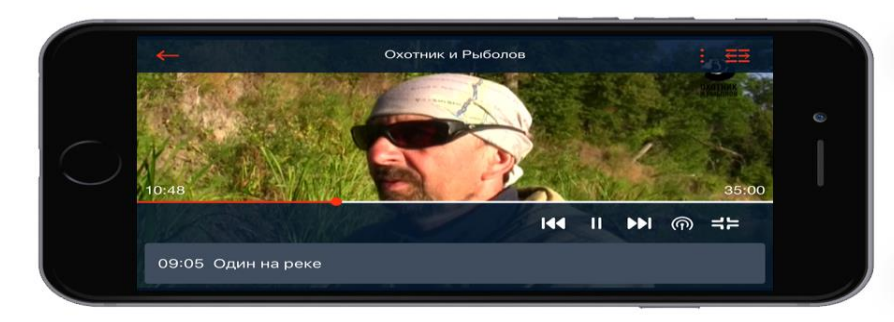

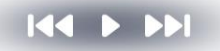

- выбор фрагмента<br>(или воспользоватья<br>бегунком)

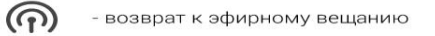

- добавить в Избранное или<br>выбрать audio-дорожку
- $\Rightarrow$

÷

国

- выход из режима<br>FullScreen

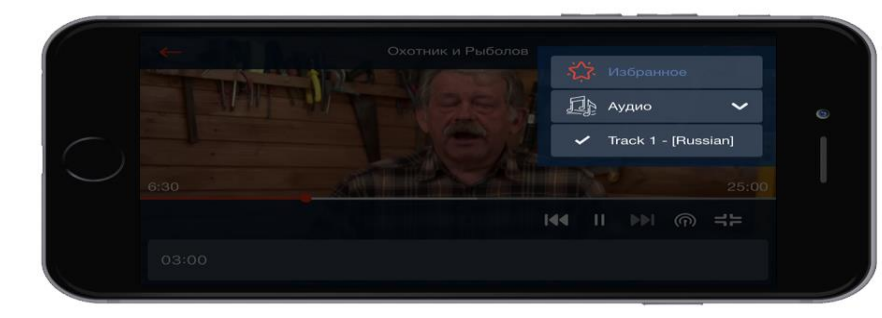

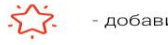

#### - добавить/убрать в Избранное

#### - выбрать audio-дорожку

Логин и пароль для авторизации уточните у вашего провайдера.